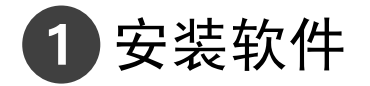

重要注意事项:在连接任何电缆之前,请安装相机随附的软件。按照 屏幕上的说明进行操作。

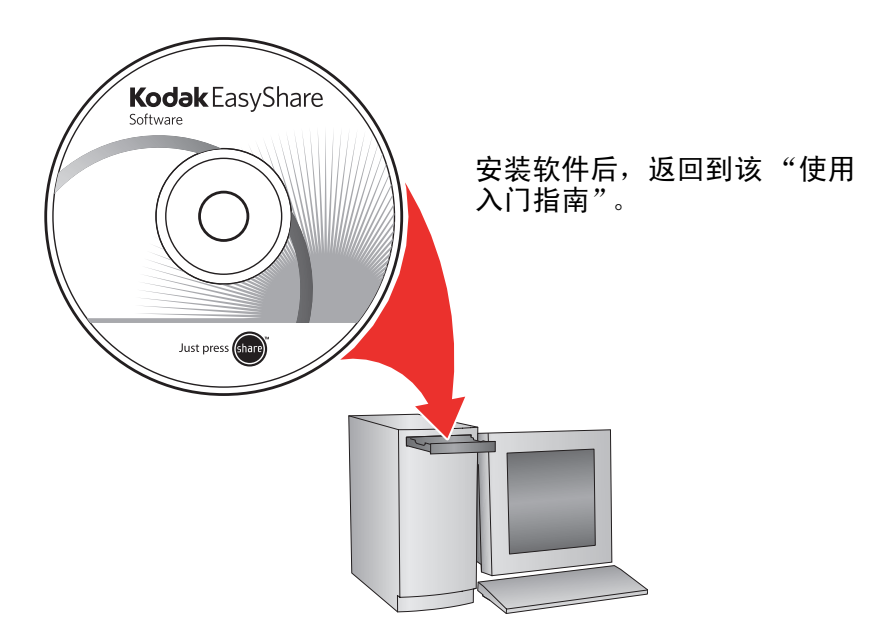

<span id="page-1-0"></span>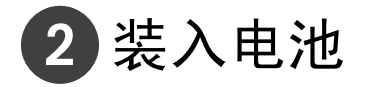

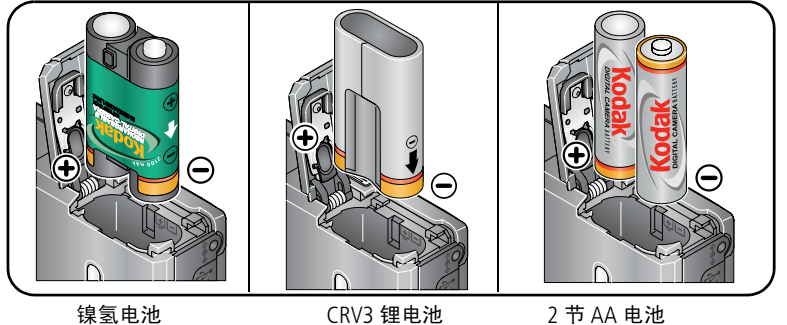

(充电)

- (一次性)
- 2 节 AA 电池 (充电或一次性)

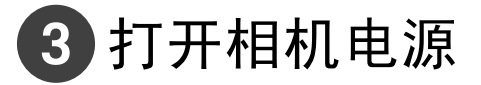

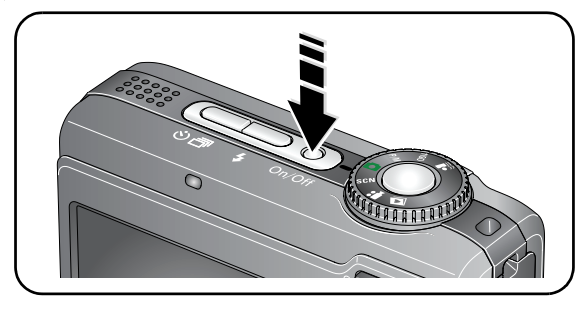

# 4 设置语言、日期/时间

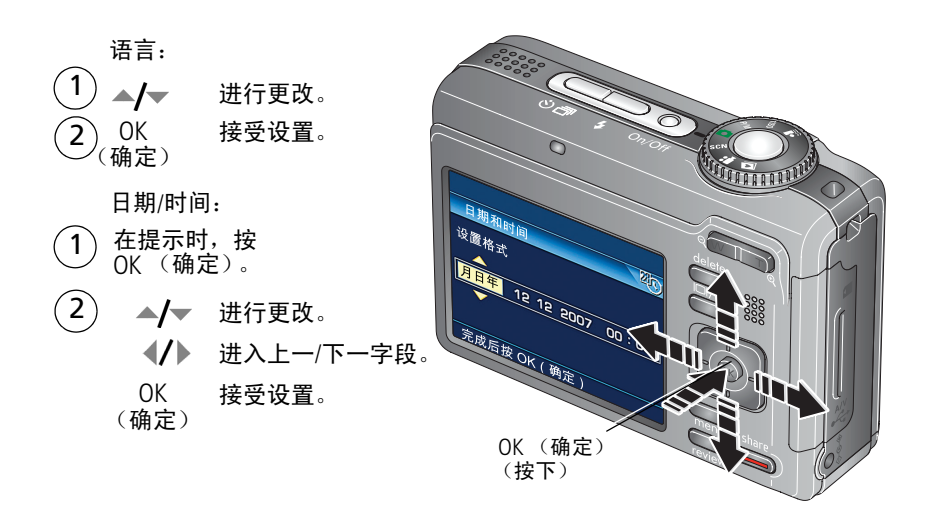

<span id="page-3-0"></span>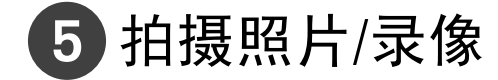

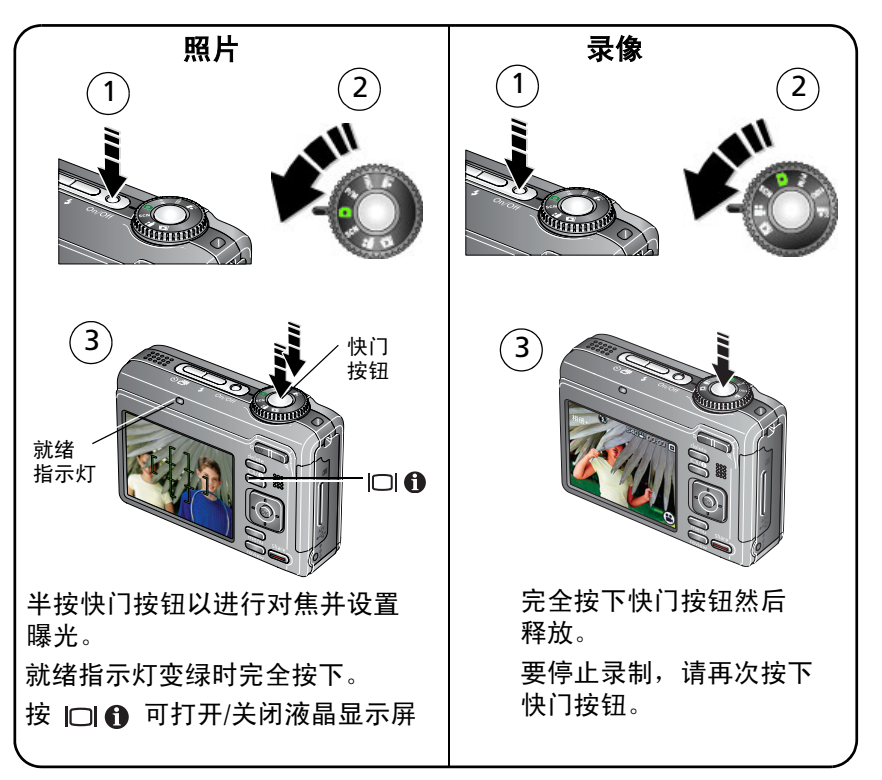

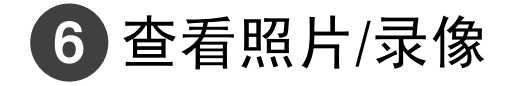

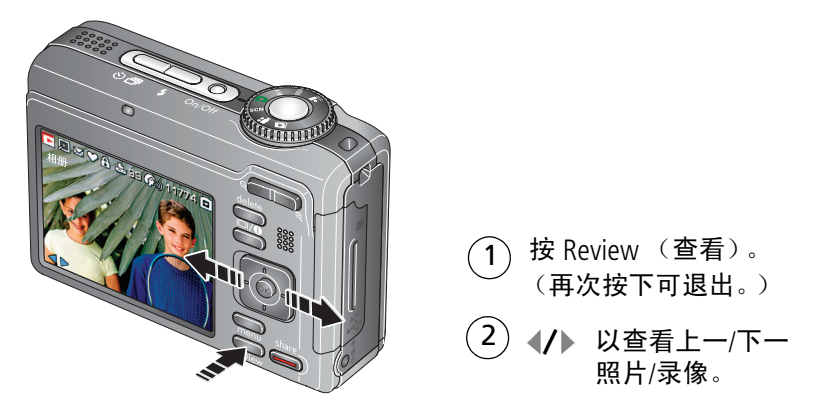

录像:

播放。

- OK (确定) 在播放期间暂停或播放。
	- ▲/▼ 在播放期间调整音量。
		- ▶ 在播放期间以 2 倍速快进, 再按一次 以 4 倍速快进。
		- 在播放期间以 2 倍速快退,再按一次 以 4 倍速快退。

*www.kodak.com/go/z885support* 5

<span id="page-5-0"></span>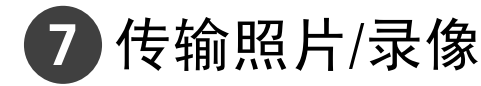

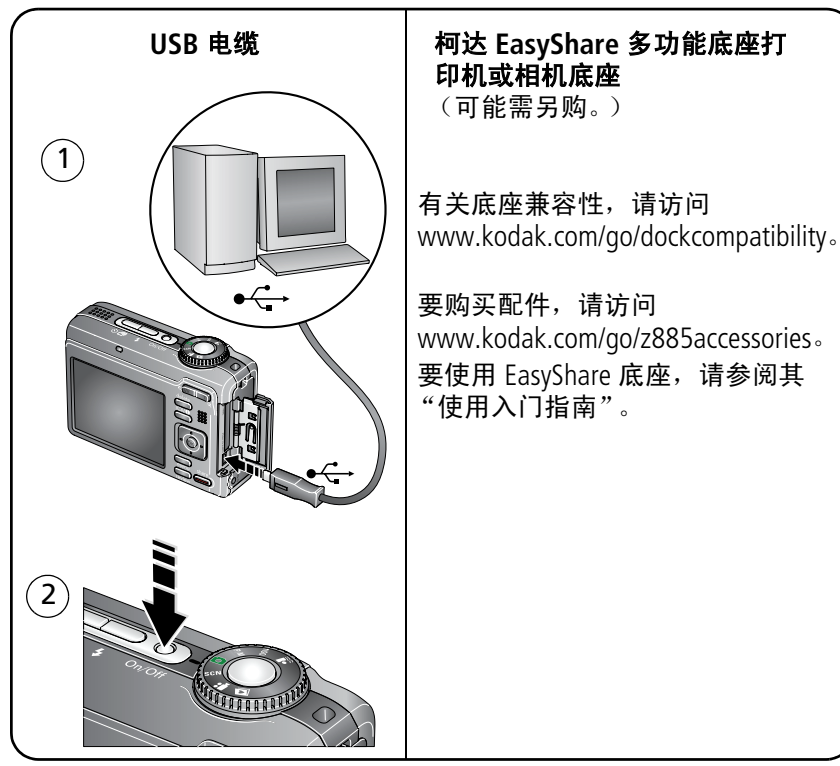

# 学习有关相机的更多知识!

### 祝贺您!

您已经学习了:

- 设置相机
- 拍摄照片
- 将照片传输到计算机

### 继续了解更多信息!

阅读完这本手册之后,您将能够拍摄和分享您的最佳照片!

### 请访问 **www.kodak.com/go/z885support** 和 www.kodak.com/go/easysharecenter,以便获得:

- 用户指南的补充
- 互动式故障排除及维修
- 互动式教学
- 常见问题解答
- 下载
- 配件
- 打印信息
- 产品注册

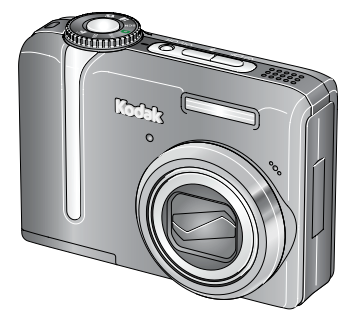

*www.kodak.com/go/z885support* 7

# 前视图

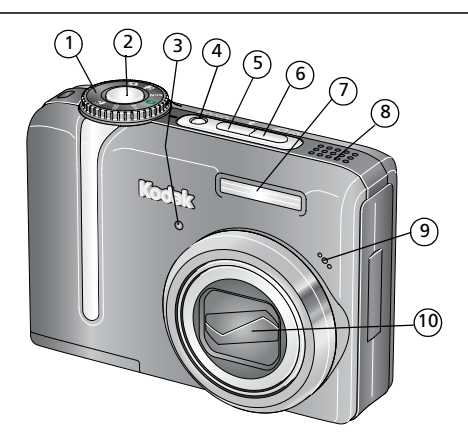

- 
- 2 快门按钮 7 闪光灯
- 自拍定时/录像指示灯 8 扬声器
- 4 On/Off (开/关) 按钮 9 麦克风
- 5 闪光灯按钮  $\frac{2}{7}$  10 镜头
- 1 模式转盘 6 自拍/连拍按钮 <br />
ついて
	-
	-
	- -

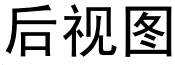

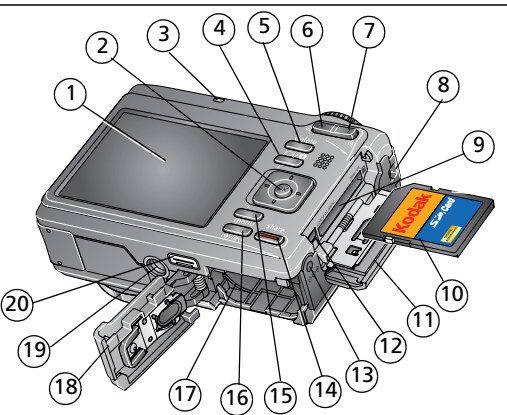

2 OK (确定) /4 向箭头 ( / ) ▲/ 12 USB、 A/V 输出 ●< →

- 
- 4 液晶显示屏/信息按钮 |□| ❶ 14 Share (分享) 按钮
- 5 Delete (删除)按钮 15 Menu (菜单)按钮
- 
- 7 远摄按钮 17 电池仓
- 
- 9 可选购的 SD 或 MMC 存储卡的扩充插槽 19 三脚架接口
- 10 SD 或 MMC 存储卡 (另售) 20 底座接口
- 1 液晶显示屏 11 SD/MMC 存储卡盖
	-
- 3 就绪指示灯 13 13 直流输入 (3 伏) ◆ G ◆ 、用干 可选购的交流变压器
	-
	-
- 6 广角按钮 16 Review (查看)按钮
	-
- 8 腕带孔 18 电池仓盖
	- -

*www.kodak.com/go/z885support* 9

# **1** 关于相机的其它操作

# 使用光学变焦

使用光学变焦,可使您与主体的距离最多缩短 5 倍。如果镜头与主体的 距离在 60 厘米 (24 英寸),或者在特写模式下距离在 20 厘米 (7.9 英 寸)以外,光学变焦将会生效。您可以在拍摄录像之前或期间更改光学 变焦。

- **1** 使用液晶显示屏为主体取景。
- **2** 按远摄 (T) 可放大。按广角 (W) 可缩小。 变焦指示灯将显示变焦状态。
- **3** 拍摄照片或录像。

注:在录像模式下,变焦指示灯将改变并且只显示光学变焦范围。

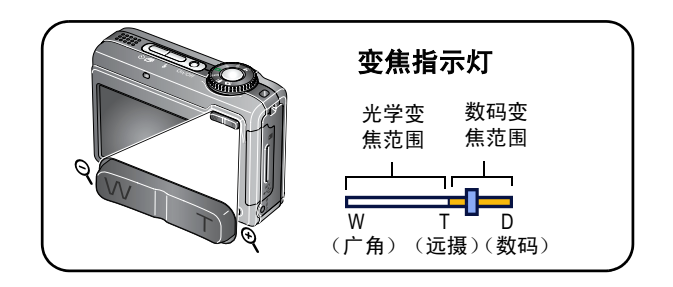

# 使用自拍定时

当您希望为自己拍照或想要在按下快门按钮时保持相机稳定,可以使用 自拍定时。

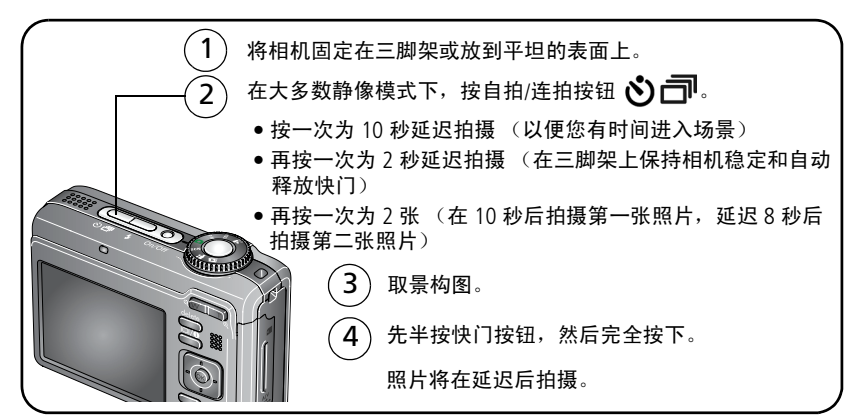

要在拍照之前取消自拍,请按下自拍/连拍按钮 ,或完全按下快门 按钮。

### 在录像模式下使用自拍定时可使用相同的步骤,除了下列操作:

- 将模式转盘设置为"录像"22。
- 将快门按钮完全按下。
- 注:在没有剩余存储空间时录像停止。录像模式仅提供 2 秒和 10 秒两 个选项。

# 使用连拍

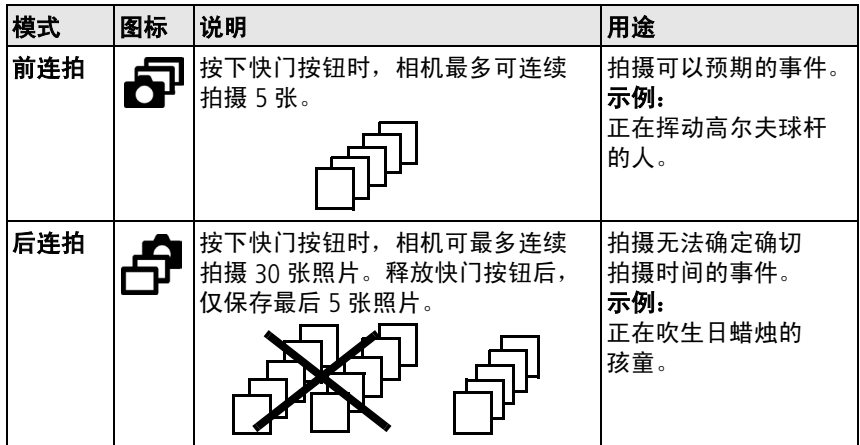

- 1 在大多数静像模式下,按自拍/连拍按钮 \* <sup>1</sup>
- 注: 连拍功能在肖像、夜间肖像、夜间风景、逆光、烟花和全景模式下 不可用。
- **2** 半按快门按钮以进行对焦并设置曝光。
- **3** 将快门按钮完全按下并按着不动以拍摄照片。

在释放快门按钮、拍摄照片后或存储空间不足时,相机将停止拍照。

注:在快速查看时,您可以按连拍的顺序删除所有照片。要进行选择性 删除,请在查看模式下讲行 (请参阅第22页)。

# 使用闪光灯

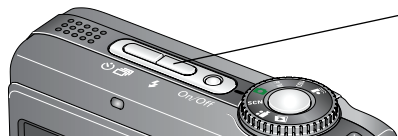

反复按 4 按钮可滚动查看闪光灯模式 (请参阅下面的闪光灯模式)。

当前的闪光灯模式出现在液晶显示屏上。

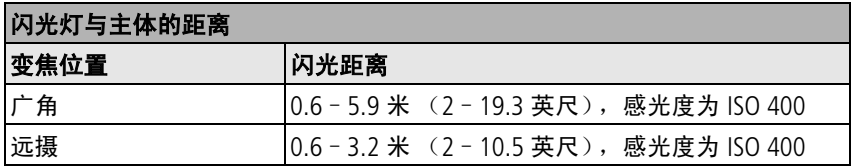

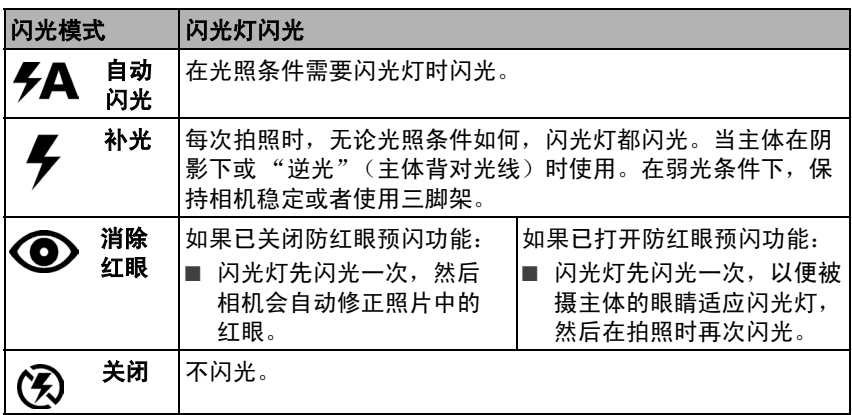

*www.kodak.com/go/z885support*  $ZH-CN$  13

拍摄模式

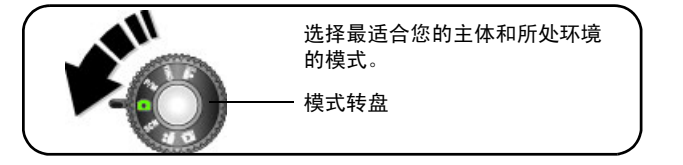

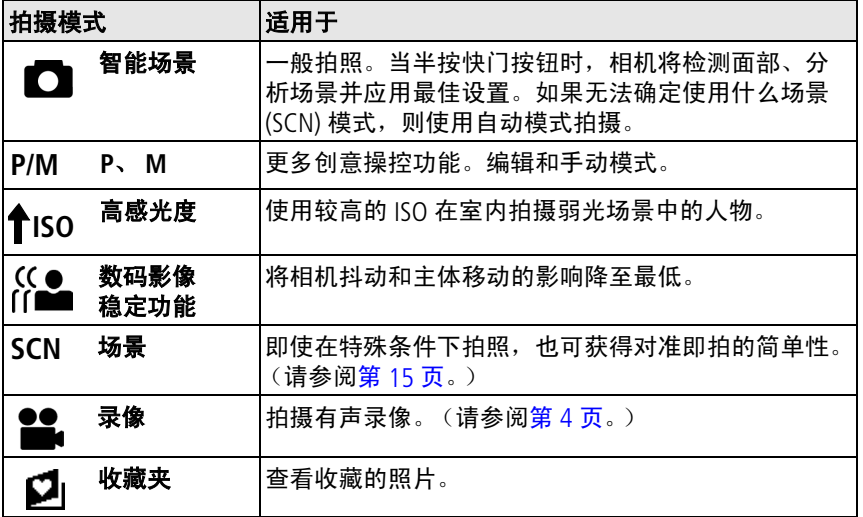

### <span id="page-14-0"></span>场景模式

1 将模式转盘转到"场景"SCN。

2 按 (/) ▲/ 以显示场景模式说明。

注:如果您不想读完模式说明就关闭它,请按 OK (确定)。

3 按 OK (确定)按钮以便选择一种场景模式。

### 使用相机帮助

要详细地了解每个菜单选项,请使用相机帮助。突出显示菜单选项, 然后按 |□| 6 按钮。

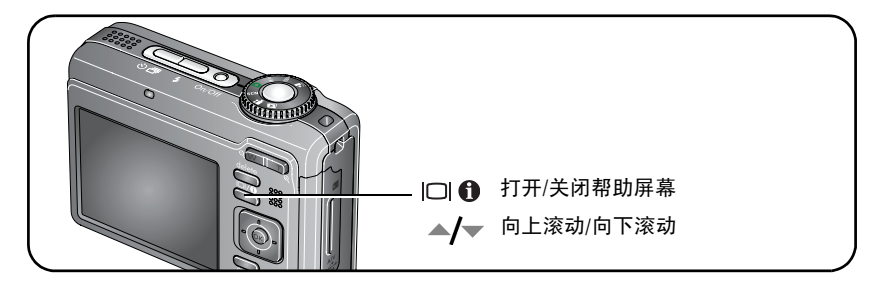

## 了解拍照图标 在智能场景模式下 – 未按下按钮

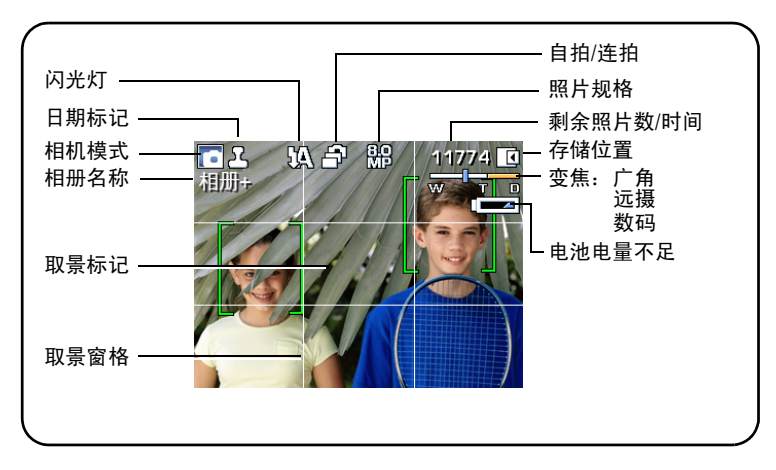

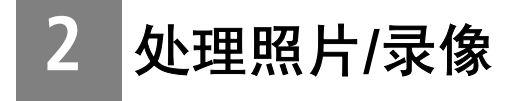

# 查看时放大照片

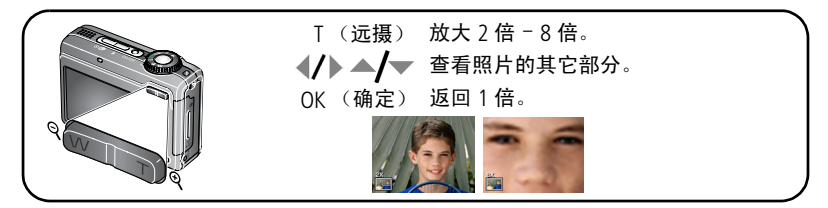

注: 如果在 1 倍时按 W (广角)按钮,视图将从单张照片改变为多张同 屏缩略图。

## 裁切照片

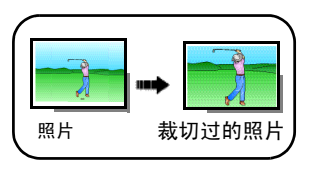

- 1 按 Review (查看)按钮, 然后按 4/▶ 杳找 照片。
- 2 按 Menu (菜单) 按钮, 然后按 4/▶  $\blacktriangle$ / $\blacktriangledown$  以便突出显示 "裁切"。按 OK (确定)按钮。
- **3** 按远摄 (T) 进行放大,或按 移动 裁切框。按 OK (确定)。

**4** 根据屏幕提示执行操作。

照片将被裁切。原始照片将会被保存。(裁切过的照片将不能再次进 行裁切。)

■ 按 Menu (菜单)按钮退出菜单。

## 查看缩略图 (多张同屏)

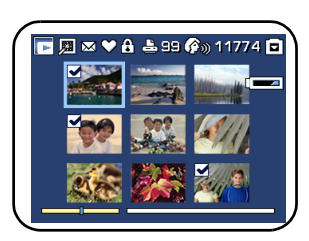

- **1** 按 Review (查看)按钮。
- **2** 按变焦广角 (W) 按钮将单张照片视图更改为 多张同屏缩略图。
- **3** 按远摄 (T) 返回单张照片视图。
	- 按 Review (查看) 按钮退出查看模式。

## 使用柯达添彩特技

柯达添彩特技可为您带来更精美、更靓丽的照片。

- 1 按 Review (查看)按钮, 然后按 4/▶ 查找照片。
- **2** 按 Menu (菜单)按钮,然后按 以便突出显示 "添彩特 技"。按 OK (确定)按钮。

随后便可在拆分屏幕中预览到增强效果。按 《/》 查看照片的其它 部分。

**3** 按 OK (确定)。根据屏幕提示执行操作,替换原始照片或将增强后 的照片另存为新照片。

注: 无法增强先前已增强的照片、全景照片或录像。

■ 按 Menu (菜单)按钮退出菜单。

### 编辑录像

### 从录像制作照片

您可以从录像选择单个画面,然后制作一张适合打印的照片。

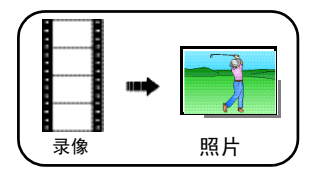

- **1** 按 Review (查看)按钮,然后按 查找 录像。
- 2 按 Menu (菜单)按钮, 然后按 4/  $\blacktriangle$ /  $\blacktriangledown$  以便突出显示 "制作照片"。按 OK (确定)按钮。
- **3** 按 √ 入以便在录像画面间导航。
- 4 按 OK (确定) 选择录像画面, 然后按 ▼。
- **5** 根据屏幕提示执行操作。

这样便可以创建照片。(原始录像将会被 保存。)

### 剪裁录像

您可以从录像的开头或结尾删除不必要的部分。

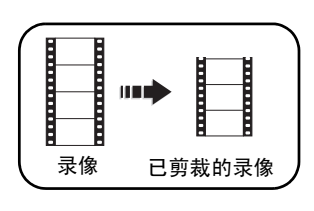

- **1** 按 Review (查看)按钮,然后按 查找 录像。
- 2 按 Menu (菜单) 按钮, 然后按 4/▶ ▲/ 以便突出显示 "编辑录像"。 按 OK (确定)按钮。
- 3 选择"剪裁",然后按 OK (确定)。
- **4** 根据屏幕提示执行操作。

录像将被剪裁。(您可以将其另存为一段新 录像或替换原来的录像。)

## 使用声音标签

您可以向照片添加唯一的声音/信息 (最长 1 分钟)。每张照片只能有一 个标签。但不能向录像添加声音标签。

### 录制声音标签

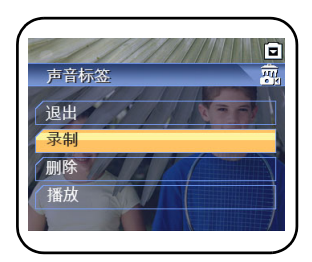

- 1 按 Review (杳看) 按钮, 然后按 ▲ ▶ 杳找 照片。
- 2 按 Menu (菜单) 按钮, 然后按 (A) ▲/ 以便突出显示 "声音标签"。 按 OK (确定)按钮。
- 3 选择"录制",然后按 OK (确定)。
- **4** 根据屏幕提示执行操作。
	- 声音标签只对于您的照片有效。
	- 按 Menu (菜单)按钮退出菜单。

### 播放声音标签

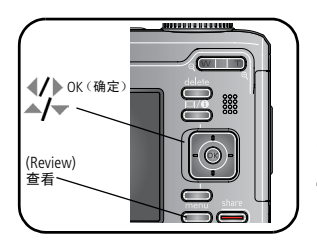

- 1 按 Review (查看) 按钮, 然后按 ◆ → 查找 带标签的照片。
- 2 按 ▼可播放声音标签。
- **3** 按  $\rightarrow$   $\rightarrow$  可调整音量。
- 4 按 OK (确定)可在播放期间暂停或重播声 音标签。

#### <span id="page-21-0"></span>处理照片/录像

### 删除照片**/**录像

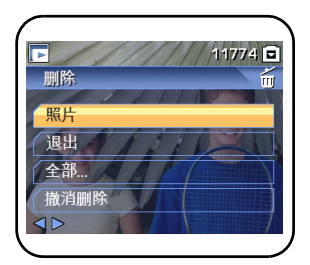

- **1** 按 Review (查看)按钮。
- 2 按 √ → 可查找照片或录像。
- **3** 按 Delete (删除)按钮。
- **4** 根据屏幕提示执行操作。
- 注: 删除一张 (段)照片/录像之后, 下一张 (段)照片/录像 (同时显示带有 "撤消 删除"选项的 "删除"菜单)将出现。如 果没有更多照片/录像,则"删除"菜单 将在空白屏幕上出现。有关电池详细信 息,请参阅[使用撤消删除功能。](#page-21-1)

### <span id="page-21-1"></span>使用撤消删除功能

如果意外删除了某张照片或录像,您可以使用"撤消删除"将其恢复。 此功能只能在查看模式下删除照片或录像后立即使用。显示 "撤消删 除"选项。

- 1 按 ▲/ ▼ 突出显示 "撤消删除"。
- **2** 按 OK (确定)。

已删除的照片/录像将出现 (同时显示 "删除"菜单)。

■ 选择"退出"可退出"删除"菜单。

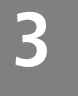

# **3** 解决相机问题

要获得详尽的产品支持,请访问 [www.kodak.com/go/z885support](http://www.kodak.com/go/z885support) 并选择 "互动故障排除与维修"。

# 相机故障

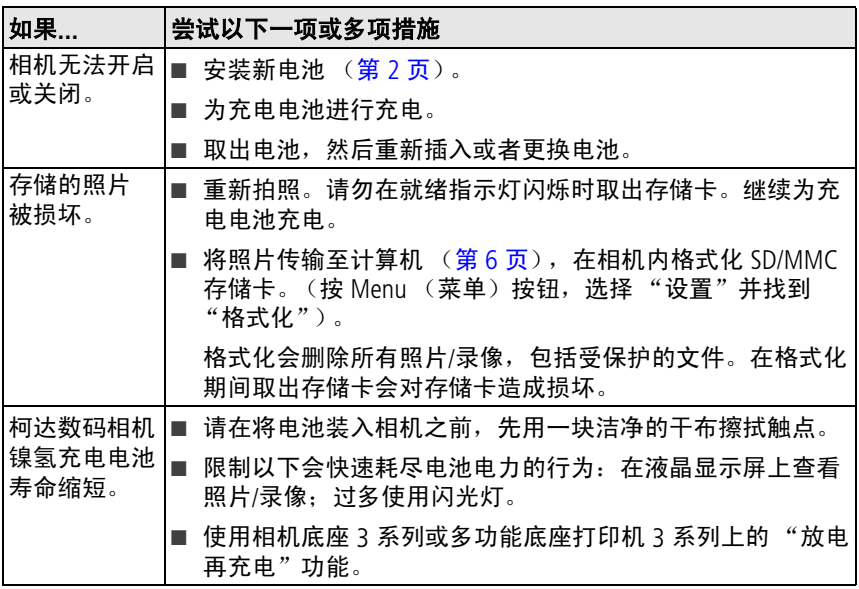

**4** 附录

#### 重要安全事项

**44** 注意:

请勿拆解此产品;其内部并无用户可维修的零件。请向资质合格的维修人员咨询相关维修 事项。请勿将此产品暴露于液体、潮湿或极端温度环境下。柯达交流变压器和电池充电器 仅适用于室内使用。未按照此处已经明确说明的规范进行控制、调节或操作,可能会导致 电击和 (或)触电或受到机械伤害。如果液晶显示屏破裂,请勿触摸玻璃或液体。请与柯 达客户支持联系。

- 使用柯达推荐的附件以外的配件,可能会导致火灾、电击或受伤。
- 仅可使用经过 USB 认证的计算机。如果您有任何问题,请联系您的计算机制造商。
- 如果在飞机上使用此产品,请遵照航空公司的各种指导。
- 取出电池时, 先让它们冷却; 电池可能会发热。
- 请阅读并遵照电池制造商附带的所有警告和说明。
- 仅使用此产品准用的电池,以免发生爆炸危险。
- 将电池放到小孩拿不到的地方。
- 请勿使申池接触金属物体 (句括硬币)。否则, 申池可能会短路、放申、发热或渗漏。
- 请勿拆解、反向安装或将电池暴露于液体、潮湿、明火或极端温度的环境下。
- 如果长时间不使用该产品, 请将电池取出。虽然这种情况不多见, 但如果发现电池液体 泄漏进该产品内,请与柯达客户支持联系。
- 虽然这种情况不多见,但如果发现电池液体泄漏到您的皮肤上,请立即用大量清水冲洗 并去医院检查。有关与健康相关的更多信息,请联系当地的柯达客户支持。
- 按照当地和国家 (地区)的规定来处置电池。
- 不要对一次性电池进行充电。

有关电池的更多信息,请参阅 [www.kodak.com/go/batterytypes](http://www.kodak.com/go/batterytypes)

#### 软件和固件升级

要下载柯达 EasyShare 软件光盘中包含的软件的最新版本以及相机固件 (在相机上运行的软 件)。请参阅 [www.kodak.com/go/z885downloads](http://www.kodak.com/go/z885downloads)。

#### 其它维护和保养

- 如果遇到恶劣的天气或者您怀疑相机进水,请关闭相机,取出电池和存储卡。让这些部 件至少风干 24 小时,然后再使用相机。
- 轻轻地吹掉镜头或液晶显示屏上的尘土。使用不掉毛的软布或未经化学处理的镜头清洁 纸轻轻擦拭。请勿使用清洁剂,除非是专门用于相机镜头的清洁剂。请不要让化学物质 (如防晒霜)与相机的漆光表面接触。
- 服务协议在某些国家 (地区)可用。有关详细信息,请联系柯达产品的经销商。

有关数码相机处置或回收的信息,请与当地相关机构联系。在美国,请访问 Electronics Industry Alliance (电子工业联盟)的网站 [www.eiae.org](http://www.eiae.org) 或 [www.kodak.com/go/z885support](http://www.kodak.com/go/z885support)。

#### 保修

柯达承诺自购买之日起一年内,对电池除外的柯达消费电子产品及配件 (以下简称 "产 品")在材料与工艺方面的故障和缺陷提供免费维修服务。请保留注明日期的原始发票。对 于保修期内的任何保修请求,将需要出示注明日期的购买凭证。

#### 有限保修范围

保修服务仅在最初购买产品的国家 (地区)范围内有效。您可能需要自费将产品发送到最初 购买产品的所在国家 (地区)的授权技术服务机构。如果柯达产品在保修期间因此处所述的 任何情况和/或限制无法正常工作,柯达将提供维修或更换服务。保修服务将包括所有的人 工服务以及任何必要的调校和/或零件更换。如果柯达无法维修或更换产品,柯达将自行决 定按购买产品时所支付的价格退款,但前提是用户将产品随同可证明产品价格的购买凭证退 还给柯达。维修、更换或按售价退款是本保修提供的唯一补救措施。如果在维修过程中使用 了更换零件,那些零件可能是再制造的,也可能包含再制造的材料。如有必要更换整个产 品,则替代品可能是再制造的产品。再制造的产品、零件和材料仍然适用原装产品的剩余保 修期限,或者是自维修或更换之日起 90 天,两者中取较长的天数作为保修期。

*www.kodak.com/go/z885support*  $(25 \text{ m})$  25

#### 限制

本保修不包括任何不受柯达约束的情况。对于装运过程中的损坏、事故、改变、修改、未授 权的维修、误用、滥用、使用不兼容的配件或附件 (如第三方的墨水或墨盒)、不遵循柯达 的操作、维护或改装说明、不使用柯达随附的物品 (如变压器和电缆)而导致的故障以及在 保修期过后的索赔,此项保修均不适用。柯达不对本产品作任何其它明示或暗示的担保或保 证,并否认对特定用途有适销性和适用性方面的暗示的担保或保证。在当地法律的许可范围 内,柯达对产品的保修期为从购买之日起,为期一年或法律要求的相当时间期限。提供维 修、更换和退款是柯达唯一的义务。不论出于什么原因,对于任何因销售、购买或使用此产 品所导致的直接、间接或意外的损坏,柯达概不负责。不论出于什么原因造成的任何直接、 间接或意外的损失 (包括但不限于收入或利润损失;误工费;设备使用损失;更换设备费、 设施或服务费;或者您的客户由于购买、使用或产品故障造成的损坏所提出的索赔),或者 任何因违反书面或暗示保修而导致的连带责任,柯达在此将明确声明不承担任何责任。

#### 您的权利

某些国家 (地区)或司法管辖区域不允许意外或间接损坏的例外或限制,因此上述限制或例 外情况可能对您并不适用。某些国家 (地区)或司法管辖区域不允许限制暗示保修的时限, 因此上述限制可能对您并不适用。此项保修赋予您特定的权利,但因国家 (地区)或司法管 辖的不同,您也可能获得其它权利。

#### 美国和加拿大以外的国家 (地区)

在美国和加拿大之外的国家 (地区),此保修的条款和条件可能有所不同。除非柯达公司以 书面形式与购买者沟通柯达的特殊保修,否则保修或责任不会超过法律所规定的任何最低要 求,即使是因为疏忽或其它行为引起的缺陷、损坏或损失。

#### 符合 **FCC** 规范与建议

柯达 EasyShare Z885 变焦数码相机

本设备已经过测试,根据 FCC 规则第 15 章之规定,符合 B 类数码设备的限制。此类限制旨 在为居民安装提供防止有害干扰的合理保护。

此设备产生、使用和辐射无线电频率能量,如果不依照说明安装或使用,则可能对无线电通 讯造成有害干扰。但是,无法担保在某一特定安装中不会出现此类干扰。

如果此设置会对无线电或电视接收装置造成有害干扰 (可通过打开和关闭此设备来确定是否 有干扰),则建议用户采用以下一种或多种措施尝试克服干扰:1) 重新调整接收天线的方向 或重新放置接收天线;2) 增加设备和接收装置之间的间距;3) 将设备与非接收装置连接线路 上的插座相连;4) 向经销商或经验丰富的无线电/电视技术人员咨询,以获得其它建议。

任何未经负责执行规范一方明确许可的更改或改动均可能使用户丧失操作设备的权利。必须 使用所有随产品提供的屏蔽接口电缆或在其他地方规定在产品安装中指定使用的其他部件或 配件,以便确保符合 FCC 的规则。

#### 澳大利亚 **C-tick**

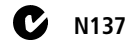

#### 加拿大通讯部 **(DOC)** 声明

DOC Class B Compliance

This Class B digital apparatus complies with Canadian ICES-003.

Observation des normes-Classe B

Cet appareil numérique de la classe B est conforme à la norme NMB-003 du Canada.

#### 废弃电子和电器装置标记

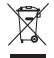

在欧盟地区,不可将本产品当作未分类的城市废物丢弃。有关回收计划的信息, 请联系您当地的权威机构或访问 [www.kodak.com/go/recycle](http://www.kodak.com/go/recycle)。

#### **VCCI B** 类 **ITE**

この装置は、情報処理装置等電波障害自主規制協議会(VCCI)の基準 「こぶでビューは搭載を営業するが、この装置は、家庭環境では、こことによってリテスト情報技術装置です。この装置は、家庭環境で使用することを目的としていますが、この装置なプラジオやテレビジョン受信機に近接して<br>を目的としていますが、この装置がラジオやテレビジョン受信機に近接して<br>使用法説明書に従って正しい取り扱いをして下さい。<br>- 取扱説明書に従って正しい取り扱いをして下さい。

*www.kodak.com/go/z885support*  $(2H-C)$  27

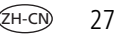

#### 韩国 **B** 类 **ITE**

이 기기는 가정용으로 전자파적합등록을 한 기기로서 주거지역에서는 물론 모든 지역에서 사용할 수 있습니다.

#### 中国 **RoHS**

#### 环保使用期限 (EPUP)

在中国大陆,该值表示产品中存在的任何危险物质不得释放,以免危及人身健康,财产或环境的时间期限(以年计)。该值根据操作说 明中所规定的产品正常使用而定。

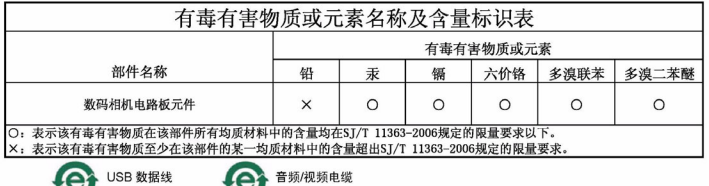

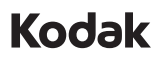

kJ

Eastman Kodak Company

Rochester, NY 14650

Eastman Kodak Company, 2007

柯达 (Kodak)、 EasyShare 和添彩特技 (Perfect Touch) 是伊士曼柯达 (Eastman Kodak) 公司的 商标。

4J6180\_zh-cn